Shady Side Academy Technology October 2016 Volume 2, Issue 1

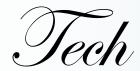

Tidbits

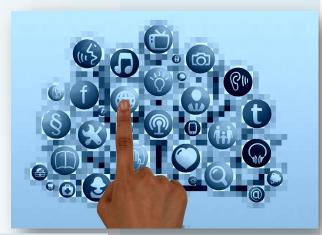

# TIPS & TRICKS

## Multiple Google Accounts (school & personal)

Just a friendly reminder that you will drive yourself crazy if you leave 2 Google accounts (especially if one is personal & one is SSA) signed in to the same Internet Browser (Chrome, IE) or let a student log in to Google on your laptop & don't make sure they log out. Google will choose which account to pick when you click on drive/mail/sheets/etc. and often it won't be the one you want. This gets even more complicated since SSA Google accounts have

Mail turned off. To save yourself the headache, make sure you logout of Google or use 2 different browsers (I use Chrome for all my SSA Google stuff & IE for all my personal Google Stuff). You can also set up multiple profiles in Chrome if you're comfortable using profiles.

...If you get into the headache of Google jumping between accounts...
(1)Go to www.google.com (2)Click on the initials or icon for the person who is signed in (3)Click "sign out" (this will sign all accounts out)

## APPS & ADD-ONS THAT MAKE LIFE EASIER

**The Great Suspender** (Chrome Extension)

\*Chrome uses a lot of memory on your computer & if you leave too many tabs open (like I do) it can slow your computer down—the great suspender automatically suspends unused tabs for faster browsing (lots of options to customize) - it doesn't close them, just puts them in a suspended state

# Bitly (Chrome Extension)

\*quickly create a shortened URL to share—creating an account will allow you to save and customize your shortened URLs

Easy Accents (Google Doc Add In)

\*language tool for typing on a computer or Chromebook (iOS & Android devices have this feature built into the keyboards)

PhET Interactive Simulations for Math and Science (iPad & Web) https://phet.colorado.edu/

# Did you know?

Microsoft expanded the Office Suite with Mix & Sway

Office Mix is a free PowerPoint Add In that allows you to create and share interactive online videos from your existing PowerPoints.

https://mix.office.com/en-us/education

SWAY is a mix of PowerPoint and Prezi. Users can input their text, images, & videos and let SWAY take care of the creative polishing or take full control of the customization themselves. http://bit.ly/2f4C934

Sway is an online tool, so there is no software to download, and any user can view the finished product on any device.

Both tools were released last year & have come a long way with updates as more people have utilized them.

# FUN REVIEW/ASSESSMENT TOOLS

#### Kahoot!

Gameshow style assessment/review tool—teacher must project the questions—students see answer choices on their laptop/device—can be played in individual mode or team mode—teachers can stop after each question to discuss/review class answers—has a ghost mode so students can try to beat the class score at home for more review

#### Quizizz

Gameshow style assessment/review tool—questions show on the students devices (no need for the teacher to project)—students compete against each other but questions and answer choices are jumbled—quiz can be played in "homework mode" where everyone is working at their own pace or live mode where the class is playing the game together

### Plickers (paper clickers)

Collect real-time data on student understanding with just 1 teacher device. Print out a Plicker Card Set for your class (cards look like QR codes that students hold up a certain way for A/B/C/D) - use your device to scan the room to collect the students' answers

#### **Quizlet Live**

If you're already using Quizlet check out Quizlet Live. Students are put into teams & have to work together to create matches from the Quizlet decks you have created.

## **Google Forms Updates**

#### Forms is getting even better!

Over the Summer G. Forms added the settings options to "make this form a quiz." This added feature assigns point values to your ?s to allow auto-grading

### Some new G. Form options releasing in late Oct./early Nov. include:

\*Smarter Forms - Forms will now predict the type of question based on what is being typed, thus changing the question type for you and even suggesting answer choices

**EXAMPLE** 

\*File Upload - Forms is finally adding a "file upload" question type. Students/teachers can now upload files to a form from their computer or Drive, all files are collected in a G. folder & linked to the G. Form response spreadsheet (currently will only work for forms shared within our SSA domain)

"The technology itself is not transformative. It's the school, the pedagogy, that is transformative." -Tanya Byron

Jose Aldrighetti is keeping me on my toes at the middle school as he incorporates

Teacher Spotlight video dialogue homework as an essential part of his course. When Jose came to me with the idea of frequently collecting video snipits of his students speaking in Spanish we started exploring what the best tool would be. We focused on a tool that would allow an easy avenue for student to record & turn in video snipits to build their comfort and fluency of conversational Spanish, as well as, provide a way for quick authentic feedback. We narrowed in on Google Classroom and he has jumped right in with his students. Jose is able to post an assignment & directions to his Google Classroom with just a few clicks. The students then utilize their iPads to video themselves speaking in Spanish and "Turn In" the assignment via Google Classroom. Jose has instant access to the student's dialogue (along with facial expressions) and the perfect platform to provide individual instant feedback for each student. It has been awesome to work together as he explores his idea for getting the kids comfortable with Spanish dialogue & how Google Classroom can make this a simple task.

Many teachers at the Junior School are also using audio and video clips to capture student knowledge. The teachers at the Junior School are combining audio & video clips with QR codes to create teaching walls/boards and interactive materials. A few folks I've worked with recently have been Lisa Anselmo, Phyllis Guering, and Kindergarten. Lisa, Phyllis, and I have worked with iPads to set up an app that will record audio snipits straight to a Google Drive folder. The student/teacher can record audio tracks that save directly to the designated Google Drive folder, then create QR codes for these audio files that can be posted inside library books for authentic book reviews, on finished writing pieces to add student voice, on bulletin boards to create interactive displays, etc. Kindergarten has created similar QR code folders inside Google Drive to upload videos of their students explaining the wonderful learning they have showcased all over their bulletin boards & walls. They are creating QR codes from these videos so any parent can scan the QR code to learn more about the project/activity from the students.